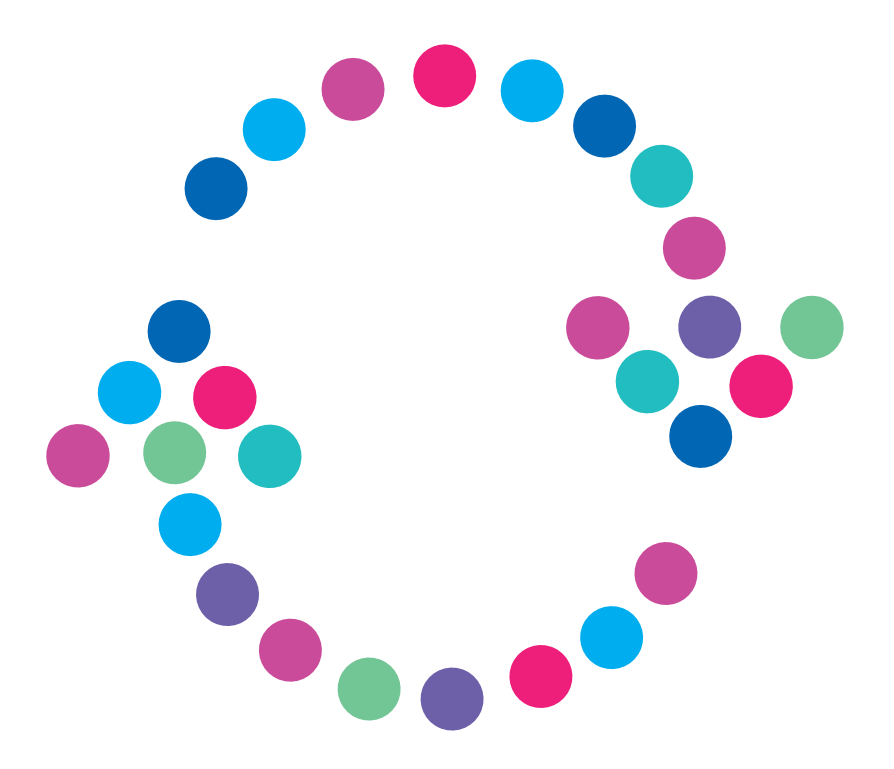

## **Aktywacja/Zmiana kontroli rodzicielskiej W serwisie hbogo.pl**

## N  $E$  $I$   $A$

## **Jak zmienić ustawienia kontroli rodzicielskiej?**

Po zalogowaniu do serwisu www.hbogo.pl w górnym lewym rogu kliknij "Menu", następnie "Ustawienia", po czym rozwiń pozycję "Mój profil" i wybierz "Kontrola rodzicielska". **Uwaga!** Jeżeli miałeś wcześniej ustawioną kontrolę, na stronie pojawi się polecenie wpisania obecnego hasła. **1.**

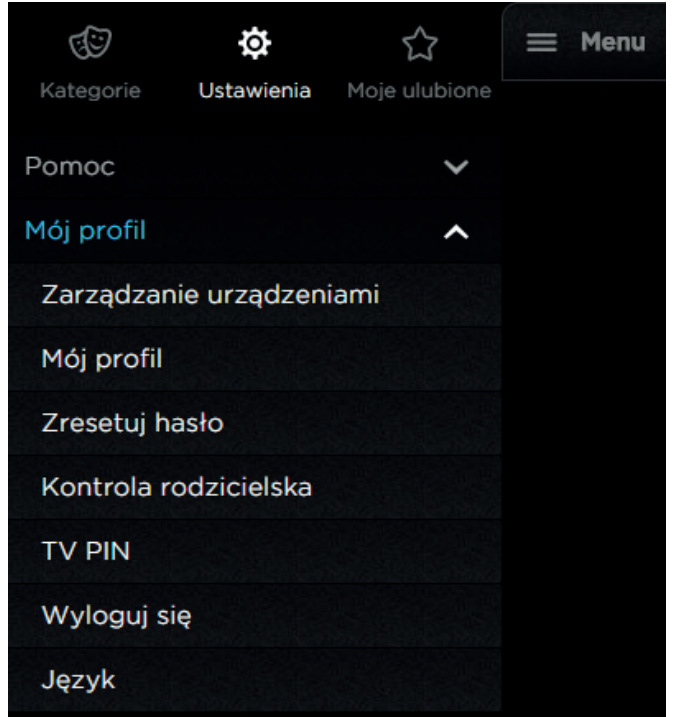

Następnie wybierz wiek, od którego filmy i seriale będą wymagały hasła do ich obejrzenia, oraz dwukrotnie wprowadź hasło kontroli rodzicielskiej i zatwierdź poprzez "Zapisz". **Uwaga!** Hasło powinno zawierać min. 6 znaków. **2.**

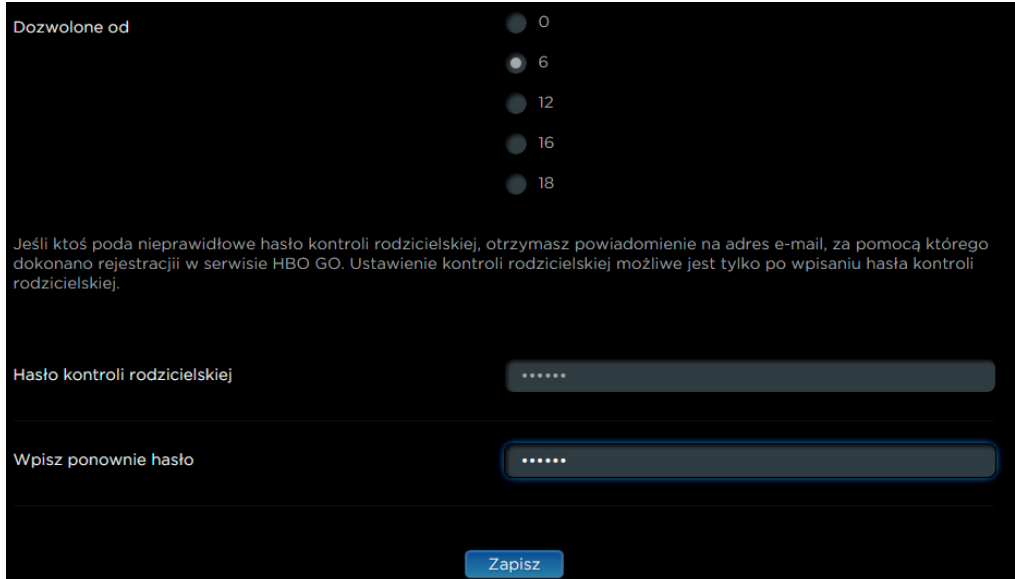

**3.** Po zapisaniu zmian otrzymasz komunikat:

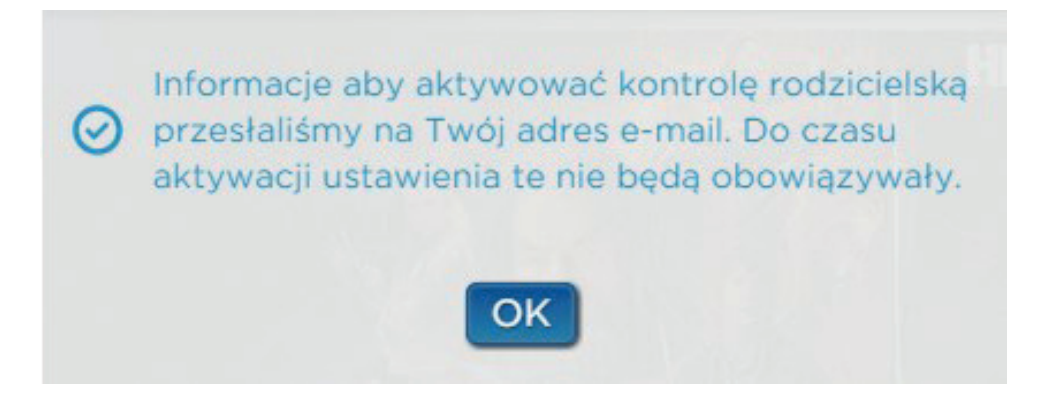

Po otrzymaniu maila kliknij link, który będzie znajdował się na dole wiadomości. **Uwaga!** Mail zostanie wysłany na adres, jakim logujesz się do hbogo.pl **4.**

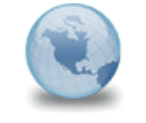

Nowe ustawienia kontroli rodzicielskiej HBO GO do:

Witaj szlezak!

Ustawienia kontroli rodzicielskiej zostały zmienione w następujący sposób: Wiek: 6

Jeśli chcesz aktywować te ustawienia kliknij w poniższy link: http://www.hbogo.pl/pages/validate.aspx?ref=e1d2fbb9-8d3e-4073-b5f7-9824f6277e54

Pozdrawiamy, Zespół HBO GO

**5.** Twoje ustawienia są już aktywne.

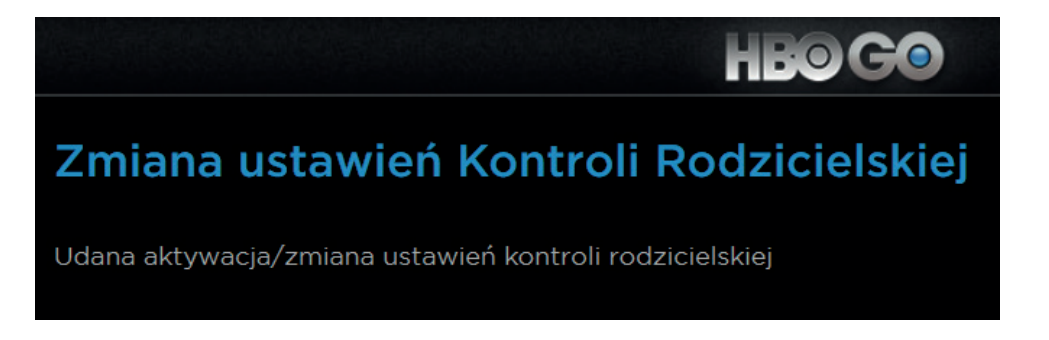